# **AA Global Printing Inc.**

# **Press-Ready PDF Set-Up**

A press-ready file is free of any issues that could interfere with the successful production of your document through our Global Print Solution. These guidelines will help ensure that your document is produced correctly, at the highest print standards possible.

# **General Guidelines**

# **A) Color and Resolution**

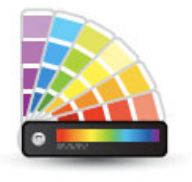

- All individual images, illustrations, and tints should be in CMYK
- All black text and line work should be single color black
- Fine lines, serifs and other graphics should be single color where possible
- File resolution should be 300 ppi
- Placed image resolutions should be 140 ppi or higher, preferably 300-350 ppi and always should be placed at the desired resolution and final output size
- Total Ink Coverage (The sum of the C+M+Y+K inks) should not be more than 280 in more than a 10% area of any page. Use the GCR function to manage.
- Font size should be at least 4pt for overprint text and 5pt for knockout text

# **B) Page Layout**

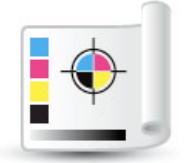

- Document must set to the final document page size, called "Trim Box"
- Page size and orientation must be consistent throughout the document
- Elements designed to "bleed" should extend 1/8th inch beyond the Trim Box
- Trim marks, color bars and registration marks are not needed
- All critical text and graphics should be placed within an area set 1/8th an inch INSIDE the Trim Box, or more depending on your binding style (wire binding needs a 10-15 mm gutter)
- All pages should be saved as "loose-pages" (not spreads). Trifolds may be laid out in a front-and-back 2-page format

# **C) Save/Export document as a PDF/X-1a file in order to ensure that…**

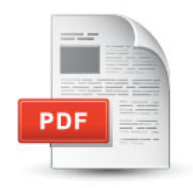

- All layers and transparencies are flattened during the PDF creation
- All fonts (including system fonts) are embedded
- PDFs are not password protected or encrypted, do not contain OPI comments, annotations, Java scripts, custom halftone screens, compression or transfer functions
- All colors are CMYK
- PDFs are saved as "loose-pages" and not imposed as spreads. (Example: an 8 page brochure will have 8 individual pages in sequence in the PDF file)

See steps on next page

# **AA Global Printing Inc.**

# **Step A) How to Save a Press-Ready PDF using InDesign**

Please first soft-proof your PDF file on screen using Output Preview to see an accurate representation of the printed output, potentially revealing any unexpected effects.

### **In InDesign, PC or Mac:**

- 1. Choose File> Export.
- 2. Name file and change Save As format to Adobe PDF (Print).
- 3. Select Export.
- 4. In the Export Adobe PDF dialog box: select General in the side bar, under Options change Adobe PDF Preset to: [PDF/X-1a:2001].
- 5. In Options select View PDF after Exporting.
- 6. Go to Step B

Please note that when using Illustrator or Photoshop all spot colors must be manually converted to CMYK before creating your press-ready PDF. Please also soft-proof your PDF file onscreen using Output Preview to see an accurate representation of the printed output, potentially revealing any unexpected effects.

#### **In Illustrator, PC or Mac:**

- 1. Choose File> Save As…
- 2. Change Save As format to Adobe PDF or Photoshop PDF (\*.PDF)
- 3. If using Photoshop, uncheck ICC Profile box
- 4. Select Save
- 5. In the Save Adobe PDF dialog box: select General in the side bar, under Options change Adobe PDF Preset to: [PDF/X-1a:2001]
- 6. In Options select View PDF after Exporting
- 7. Select Save

*Note: A warning may appear about saving the file as a PDF/X-1a:2001. Select OK to continue*

# **Step B) Verify your PDF is Press-Ready using Adobe Acrobat Pro**

#### **In Adobe Acrobat Pro, PC or Mac:**

- 1. Open your PDF in Adobe Acrobat X Pro or newer
- 2. Select View>Tools>Print Production>Preflight
- 3. *Note: The keyboard shortcut is: Control+Shift+X.*
- 4. Under Profiles select PDF/X-1a compliance
- 5. Select Preflight
- 6. Review the Adobe Acrobat X Pro Preflight Results. Correct if needed
- 7. If any corrections: Save your final PDF and verify again to ensure that the file is correct